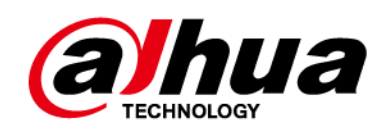

# **Radar antiaplastamiento de 79 GHz**

**Manual de usuario**

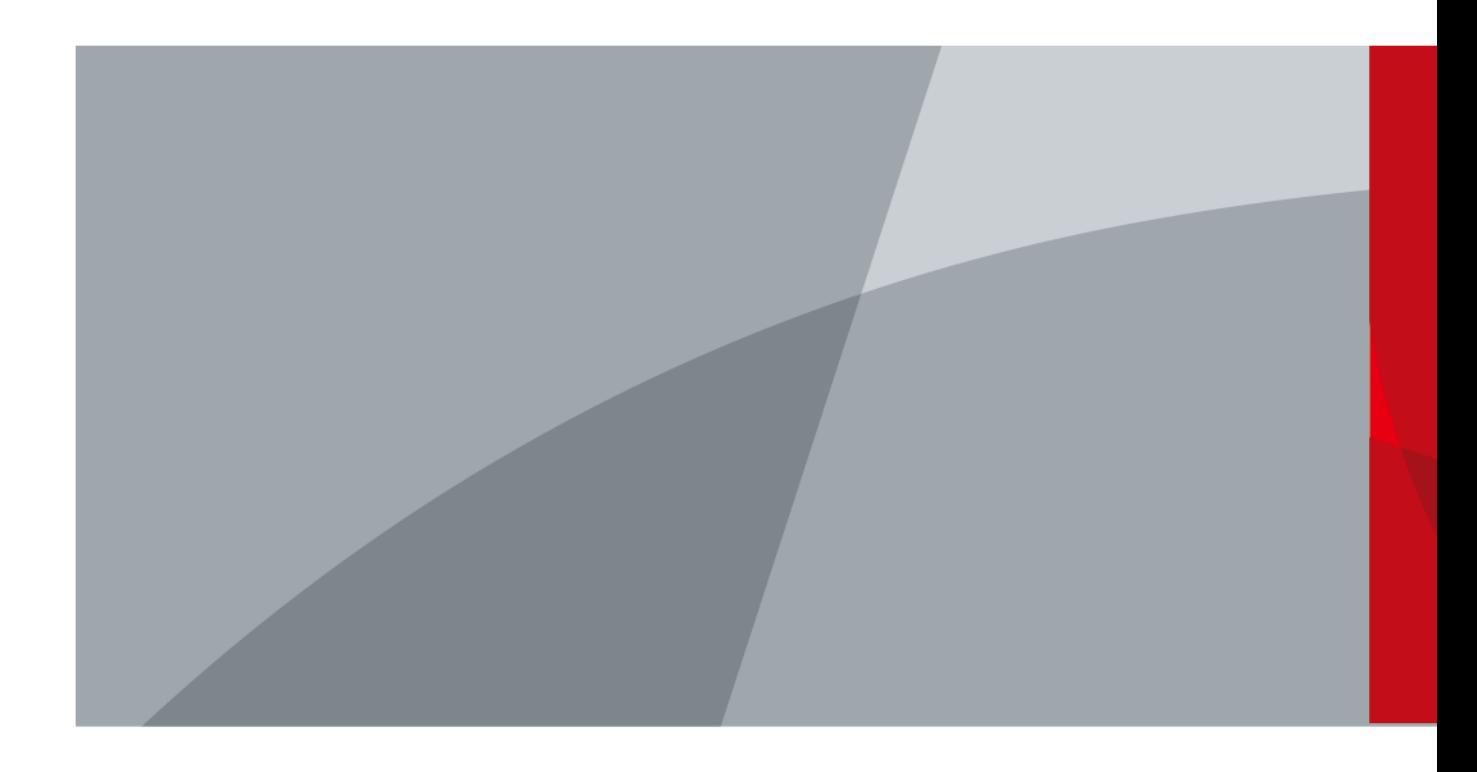

ZHEJIANG DAHUA VISION TECHNOLOGY CO., LTD. V1.1.0

# **Prefacio**

## <span id="page-1-0"></span>General

Este manual presenta la instalación, las funciones y las operaciones del radar antiaplastamiento de 79 GHz (en lo sucesivo, "el radar"). Lea atentamente antes de usar el dispositivo y guarde el manual en un lugar seguro para futuras consultas.

#### Instrucciones de seguridad

Las siguientes palabras de advertencia pueden aparecer en el manual.

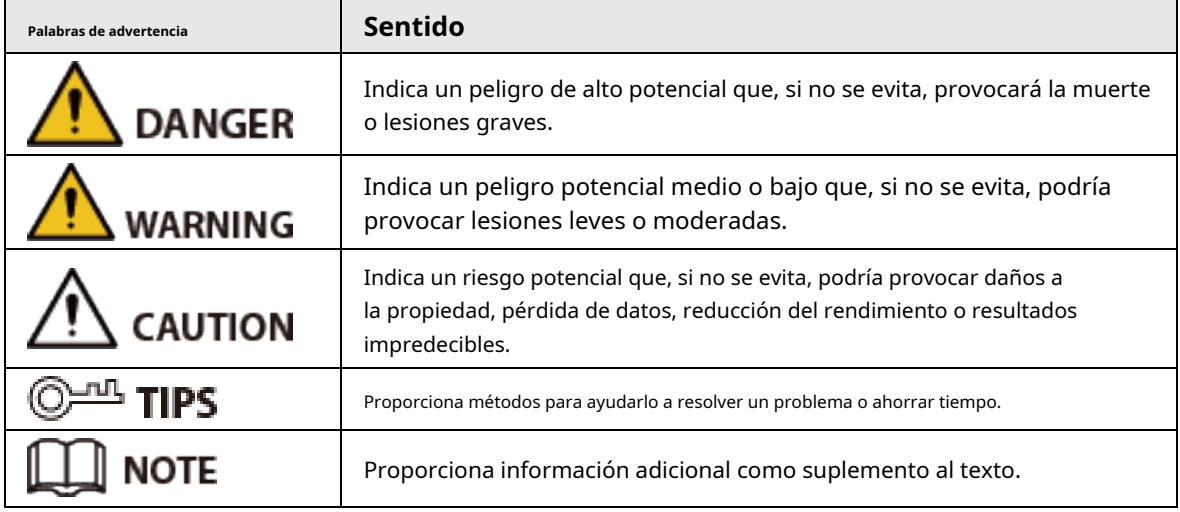

## Revisión histórica

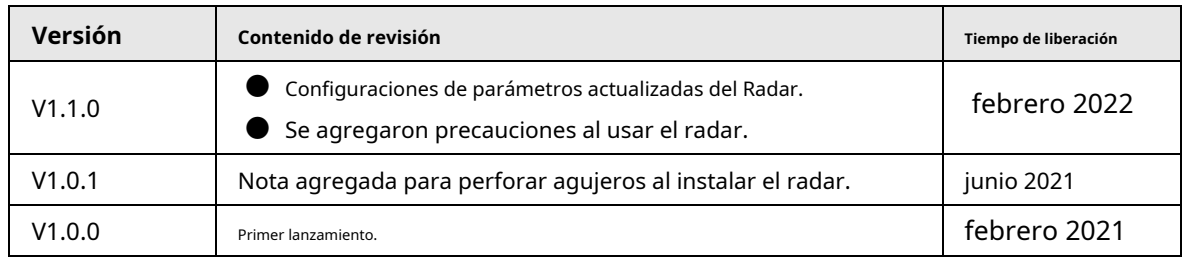

### Aviso de protección de privacidad

Como usuario del dispositivo o controlador de datos, puede recopilar datos personales de otros, como su rostro, huellas dactilares y número de matrícula. Debe cumplir con las leyes y regulaciones locales de protección de la privacidad para proteger los derechos e intereses legítimos de otras personas mediante la implementación de medidas que incluyen, entre otras: Proporcionar una identificación clara y visible para informar a las personas sobre la existencia del área de vigilancia y proporcione la información de contacto requerida.

## Sobre el Manual

- El manual es solo para referencia. Se pueden encontrar ligeras diferencias entre el manual y el producto.
- No somos responsables de las pérdidas sufridas debido a la operación del producto de manera que no cumpla con el manual.
- El manual se actualizará de acuerdo con las últimas leyes y reglamentos de las jurisdicciones relacionadas. Para obtener información detallada, consulte el manual del usuario en papel, use nuestro CD-ROM, escanee el código QR o visite

nuestro sitio web oficial. El manual es solo para referencia. Se pueden encontrar ligeras diferencias entre la versión electrónica y la versión en papel.

- $\bullet$  Todos los diseños y el software están sujetos a cambios sin previo aviso por escrito. Las actualizaciones del producto pueden dar lugar a que aparezcan algunas diferencias entre el producto real y el manual. Póngase en contacto con el servicio de atención al cliente para obtener el programa más reciente y la documentación complementaria.
- Puede haber errores en la impresión o desviaciones en la descripción de las funciones, operaciones y datos técnicos. Si hay alguna duda o disputa, nos reservamos el derecho de dar una explicación final.
- Actualice el software del lector o pruebe con otro software del lector convencional si no se puede abrir el manual (en formato PDF).
- Todas las marcas comerciales, marcas registradas y nombres de compañías en el manual son propiedad de sus respectivos dueños.
- Visite nuestro sitio web, póngase en contacto con el proveedor o con el servicio de atención al cliente si se produce algún problema durante el uso del dispositivo.
- Si hay alguna duda o controversia, nos reservamos el derecho de la explicación final.

## <span id="page-3-0"></span>**Medidas de seguridad y advertencias importantes**

Esta sección presenta contenido que cubre el manejo adecuado del dispositivo, la prevención de riesgos y la prevención de daños a la propiedad. Lea atentamente antes de usar el dispositivo y cumpla con las pautas cuando lo use.

## Requisitos de transporte

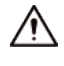

● Embale el dispositivo con embalaje proporcionado por su fabricante o embalaje de la misma calidad antes de transportarlo.

Transporte el dispositivo en condiciones de humedad y temperatura permitidas.

#### Requisitos de almacenamiento

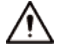

Guarde el dispositivo en condiciones de humedad y temperatura permitidas.

### requerimientos de instalación

## WARNING

- No conecte el adaptador de corriente al dispositivo mientras el adaptador esté encendido.
- Cumpla estrictamente con el código y las normas locales de seguridad eléctrica. Asegúrese de que el voltaje ambiental sea estable y cumpla con los requisitos de suministro de energía del dispositivo.
- No conecte el dispositivo a dos o más tipos de fuentes de alimentación para evitar daños al dispositivo.
- Utilice los accesorios sugeridos por el fabricante. La instalación y el mantenimiento deben ser realizados por profesionales cualificados.
- Cuando utilice un dispositivo de rayo láser, evite exponer la superficie del dispositivo a la radiación del rayo láser.

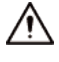

- El personal que trabaje en alturas debe tomar todas las medidas necesarias para garantizar su seguridad personal, incluido el uso de casco y cinturones de seguridad.
- No coloque el dispositivo en un lugar expuesto a la luz solar o cerca de fuentes de calor.
- Mantenga el dispositivo alejado de la humedad, el polvo y el hollín.
- Coloque el dispositivo en un lugar bien ventilado y no bloquee su ventilación.
- Utilice un adaptador o una fuente de alimentación de gabinete proporcionada por el fabricante.
- La fuente de alimentación debe cumplir con los requisitos de ES1 en el estándar IEC 62368-1 y no ser superior a PS2. Tenga en cuenta que los requisitos de la fuente de alimentación están sujetos a la etiqueta del dispositivo.
- Coloque el dispositivo en un lugar bien ventilado y no bloquee su ventilación.

## Requisitos de operación

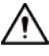

- Compruebe si la fuente de alimentación es correcta antes de usar.
- No desconecte el cable de alimentación del lateral del dispositivo mientras el adaptador está encendido.
- Opere el dispositivo dentro del rango nominal de entrada y salida de energía.
- Utilice el dispositivo en condiciones de humedad y temperatura permitidas.
- No deje caer ni salpique líquido sobre el dispositivo y asegúrese de que no haya ningún objeto lleno de líquido sobre el dispositivo para evitar que el líquido fluya hacia él.
- No desmonte el dispositivo sin instrucción profesional.
- No apunte el dispositivo a fuentes de luz potentes (como la luz de una lámpara y la luz del sol) al enfocarlo.
- No vibre, apriete ni sumerja el dispositivo en líquido durante el transporte, el almacenamiento o la instalación.
- Le recomendamos que utilice el dispositivo con un dispositivo de protección contra rayos para una mayor protección contra rayos. Para escenarios al aire libre, cumpla estrictamente con las normas de protección contra rayos.
- Conecte a tierra la parte de conexión a tierra funcional del dispositivo para mejorar su confiabilidad. El dispositivo es un aparato eléctrico de clase I. Asegúrese de que la fuente de alimentación del dispositivo esté conectada a una toma de corriente con protección a tierra.

## Requisitos de mantenimiento

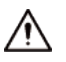

Limpie el dispositivo con un paño suave y seco o un paño limpio y suave humedecido con detergente neutro.

# Tabla de contenido

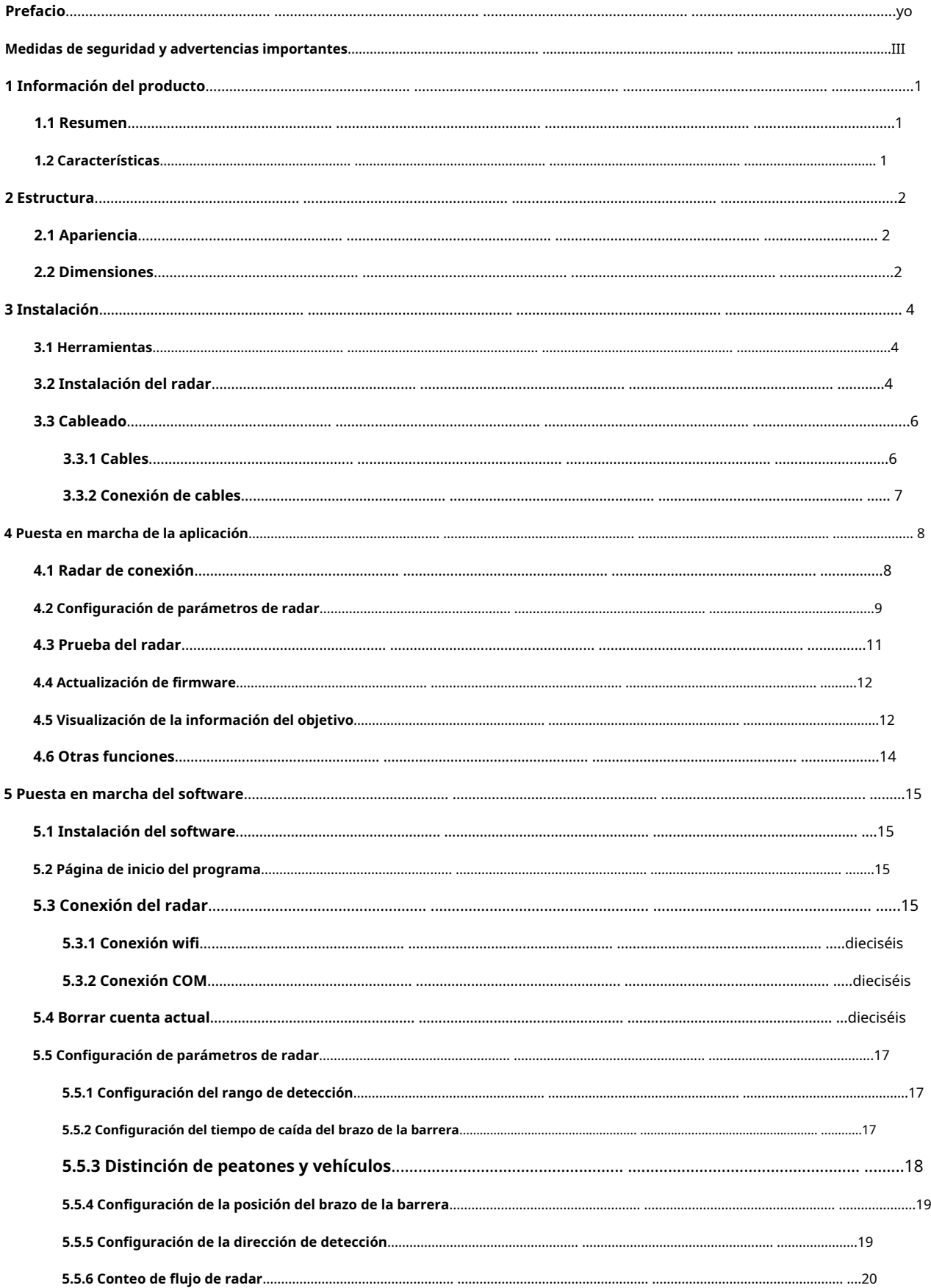

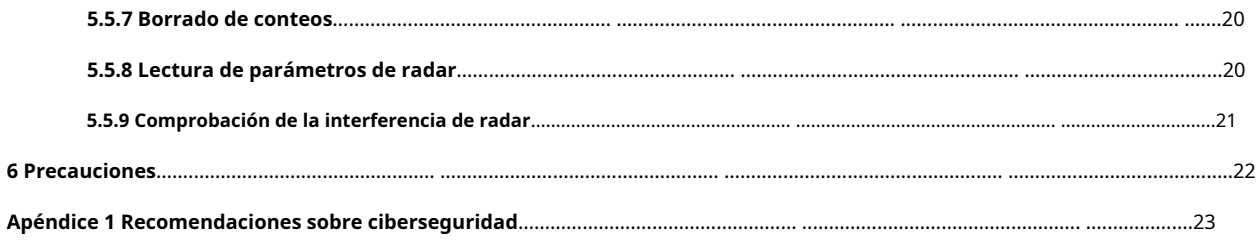

## **1 Información del producto**

## <span id="page-7-1"></span><span id="page-7-0"></span>**1.1 Resumen**

El radar antiaplastamiento de 79 GHz adopta tecnologías líderes de medición de microondas de alta precisión y procesamiento de señales digitales de alta velocidad, lo que lo dota de alta precisión, libre de puesta en servicio y alta estabilidad. El radar es ideal para trabajar con barrera de pluma para monitorear y controlar los vehículos que entran y salen, y evitar que el brazo de la barrera golpee a personas o vehículos cuando cae. También puede trabajar con la cámara para leer y reconocer matrículas, brindando evidencia confiable para la gestión del estacionamiento.

El radar envía la información del objetivo de detección a la computadora host o plataforma central a través de comunicación RS-485 o Wi-Fi, por lo que la información en tiempo real se puede mostrar en la computadora o la plataforma. También puede enviar la información al relé para activar la cámara para tomar instantáneas y ayuda a controlar la apertura y el cierre de la barrera.

## <span id="page-7-2"></span>**1.2 Características**

- La tecnología de circuito integrado monolítico de microondas (MMIC) de 79 GHz permite una resolución más alta y una detección más estable.
- Utiliza el último algoritmo para filtrar interferencias, adecuado para barreras publicitarias, barreras de brazo de valla, barreras de brazo recto y barreras de brazo plegable.
- Utiliza tecnología MIMO (entrada múltiple salida múltiple) para reconocer las direcciones de movimiento de los objetivos, ideal para escenas con vehículos y personas entrando y saliendo.
- Distancia y ancho de detección ajustables, y sin necesidad de leer datos de escena, aplicable a escenas complicadas.
- Aplicable a múltiples entornos in situ complejos sin aprendizaje previo.
- Admite la actualización a través de RS-485 y la aplicación móvil (con conexión Wi-Fi) y permite la puesta en marcha en línea y la actualización del firmware, lo que facilita la operación.
- Instalación y mantenimiento convenientes: en comparación con los bucles, puede instalar fácilmente el radar apretando los tornillos, sin necesidad de construcción de carreteras.
- Capaz de identificar vehículos y personas, evitando que el brazo de la barrera golpee los vehículos y las personas.
- Larga vida útil de 5 a 10 años.
- Dos indicadores LED están diseñados para conocer mejor el estado de funcionamiento del radar: rojo para alimentación y verde para actividad.
	- $\Diamond$  Rojo fijo: encendido.
	- $\diamond$  Verde fijo: se detecta el objetivo. Cuando el objetivo se va, el indicador verde se apaga.
- Va automáticamente al último estado de funcionamiento antes de que se apague.
- Adaptable a entornos hostiles y su rendimiento de detección no se verá afectado por interferencias electromagnéticas, luz, polvo, lluvia y nieve.

# **2 Estructura**

# <span id="page-8-1"></span><span id="page-8-0"></span>**2.1 Apariencia**

Figura 2-1 Apariencia

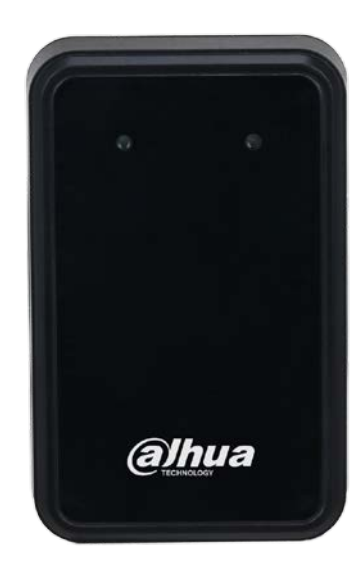

# <span id="page-8-2"></span>**2.2 Dimensiones**

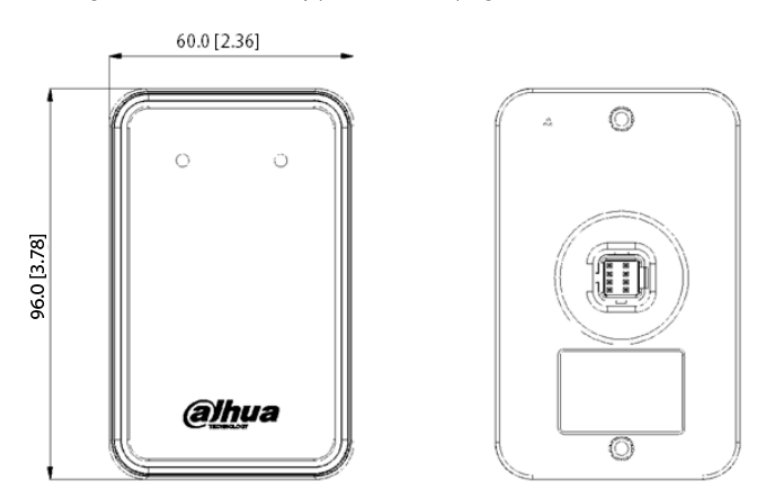

## Figura 2-2 Paneles frontal y posterior (mm [pulgadas])

Figura 2-3 Panel lateral (mm [pulgadas])

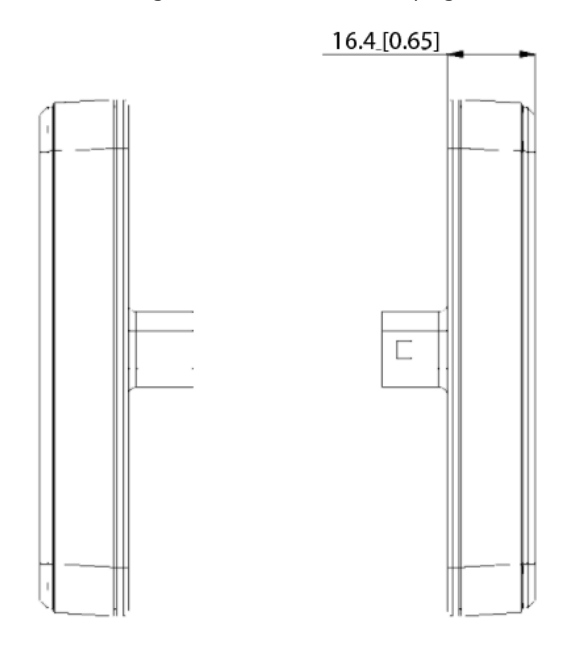

# **3 Instalación**

#### <span id="page-10-1"></span><span id="page-10-0"></span>**3.1 Herramientas**

Abridor de agujeros, destornillador Phillips, destornillador recto, pelacables, cable RS-485 y computadora.

## <span id="page-10-2"></span>**3.2 Instalación del radar**

#### Paso 1 Taladrar agujeros.

Paso 2

Perfore un orificio circular de φ23 mm (0,9'') (orificio A) en la carcasa de la barrera publicitaria y a una altura de 68 cm (26,8'') desde el suelo. Se recomienda 78 cm (30,7'') cuando los camiones grandes son frecuentes. visto), y luego perfore dos orificios circulares de φ5 mm (0,2'') (orificios B y C). La distancia entre los agujeros A y B es de 39 mm (1,5'') y la distancia entre los agujeros A y C es de 85 mm (3,3'').

## $\Box$

Los orificios para instalar el radar en la carcasa de la barrera Dahua se conservan de forma estándar. Saltar taladrar agujeros cuando esté utilizando barreras Dahua.

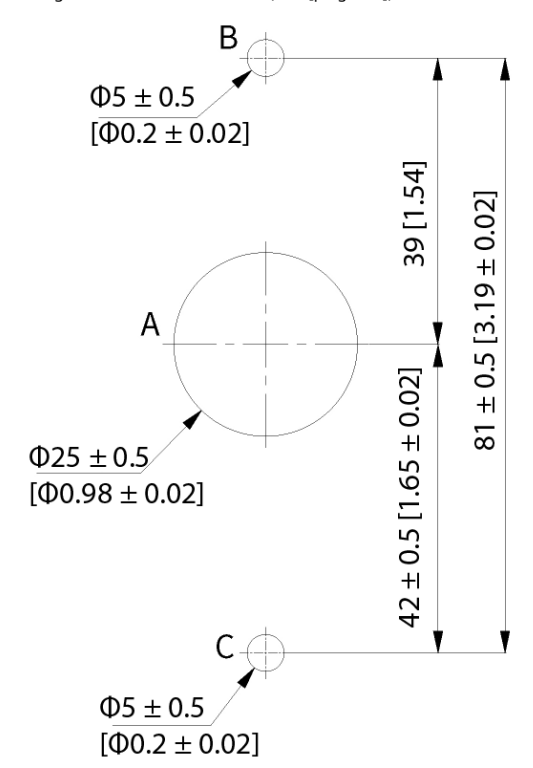

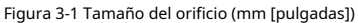

#### Paso 3 Arreglar el radar.

Paso 4 Instale juntas impermeables entre el Radar y la carcasa. Fije el Radar a la carcasa a través de los agujeros A, B y C con tornillos. Conecte los cables del radar a la barrera a través del orificio A. Consulte la Figura 3-3 para ver el r[esultado de la i](#page-11-0)nstalación.

## $\Box$

El orificio A es para asegurar el radar, y los orificios B y C son para mantener recto el radar. Cuando

utilizando barreras Dahua, fije el radar a través del orificio conservado A y B.

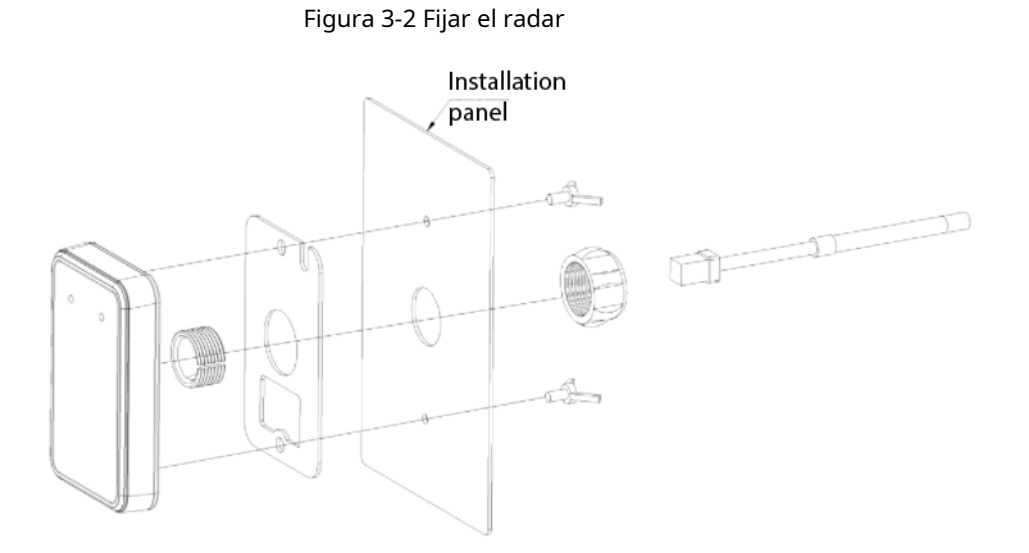

Figura 3-3 Ilustración de una instalación exitosa

<span id="page-11-0"></span>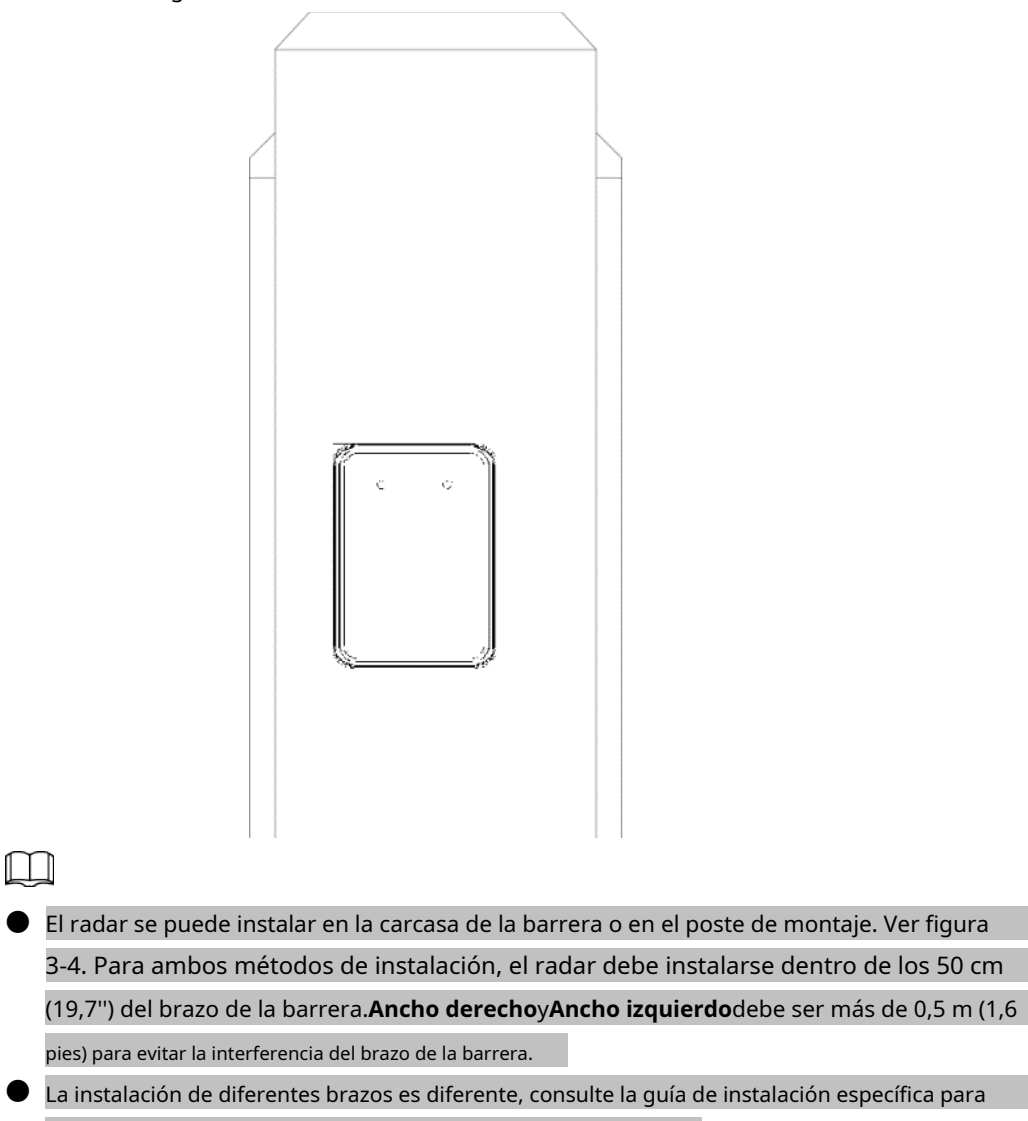

detalles. Póngase en contacto con el soporte técnico para escenarios complejos.

Figura 3-4 Métodos de instalación de radar

<span id="page-12-2"></span>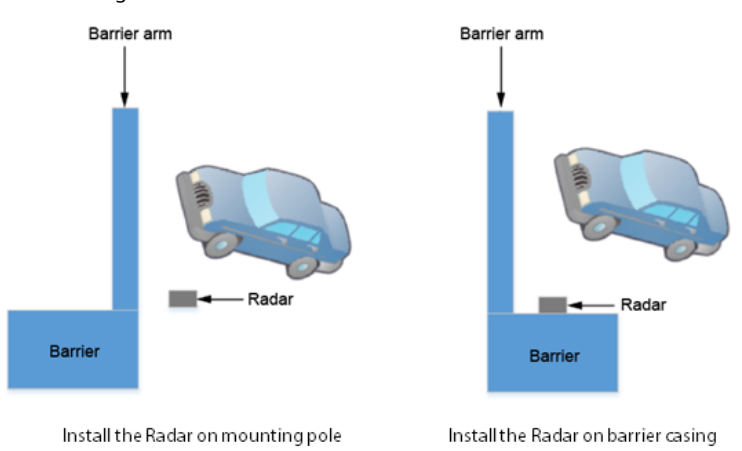

## <span id="page-12-0"></span>**3.3 Cableado**

## <span id="page-12-1"></span>**3.3.1 Cables**

Figura 3-5 Conexión de cables

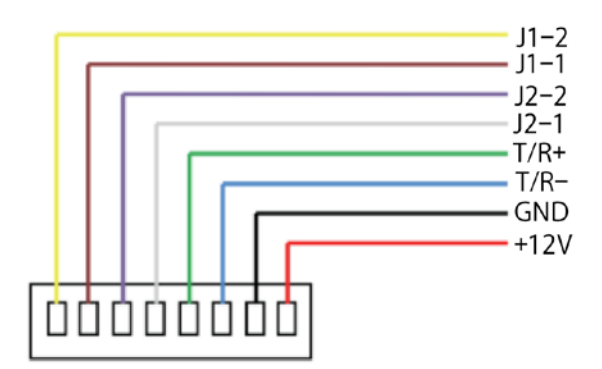

Tabla 3-1 Descripción de cables

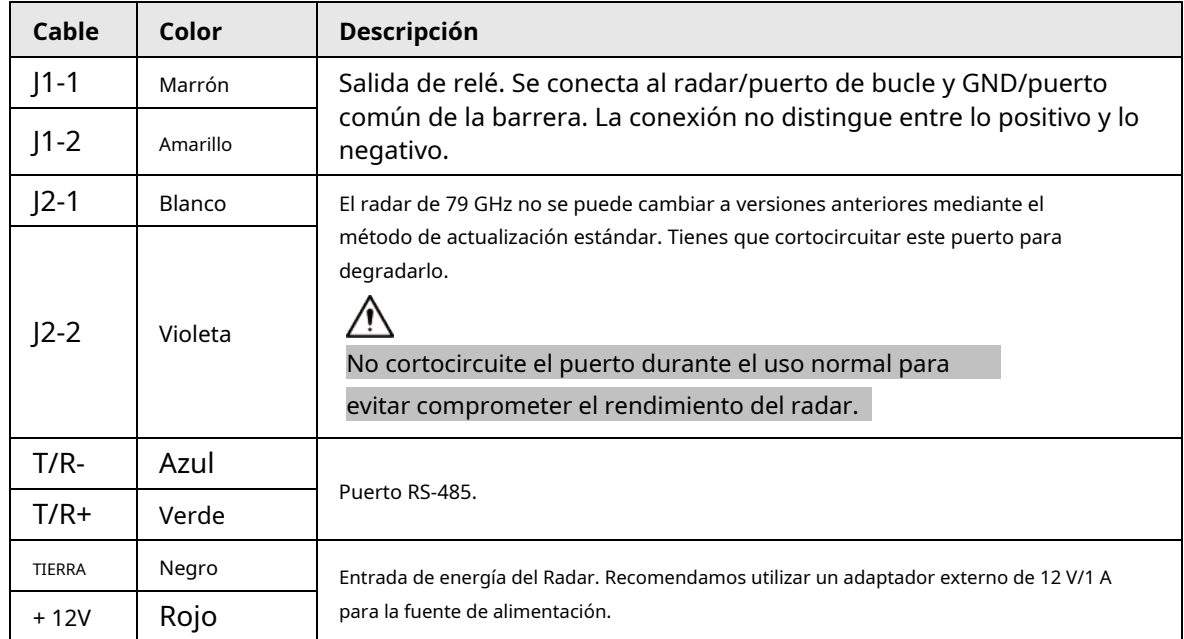

## <span id="page-13-0"></span>**3.3.2 Conexión de cables**

Conecte los puertos del Radar a dispositivos externos.

- Conecte +12 V (rojo) y GND (negro) a los terminales positivo y negativo de una fuente de alimentación de 12 V, respectivamente.
	- $\diamond$  Un indicador rojo fijo en el radar indica que la fuente de alimentación es normal.
	- $\diamondsuit$  Compruebe la fuente de alimentación si el indicador parpadea en rojo.
- Conecte J1-1 (marrón) y J1-2 (amarillo) al lazo y puertos COM de la barrera.
- Conecte J2-1 (blanco) y J2-2 (púrpura) a un interruptor y luego puede cortocircuitarlos para actualizar el radar a cualquier versión disponible.

 $\square$ 

## La conexión no distingue entre positivo y negativo.

- Conexión T/R- (azul) y T/R+ (verde).
	- $\diamond$  Conéctese a una computadora a través del cable RS-485 para depurar la aplicación de configuración del Radar.
	- $\diamond$  Conéctese a una cámara de acceso para leer los registros de operación del radar desde la cámara sin interferir con el radar. El cable verde se conecta al 485-2A de la cámara y el cable azul se conecta al 485-2B.

## **4 Puesta en marcha de la aplicación**

<span id="page-14-0"></span>Escanee el código QR proporcionado en el accesorio para descargar e instalar la aplicación STJ79.

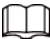

Asegúrese de haber otorgado a la aplicación los permisos de su Bluetooth, ubicación, red y

información de almacenamiento.

# <span id="page-14-1"></span>**4.1 Radar de conexión**

Paso 1 Descarga la aplicación.

Paso 2 Escanee el código QR correspondiente para descargar la aplicación en su teléfono.

Figura 4-1 Código QR de descarga de la aplicación

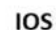

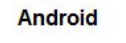

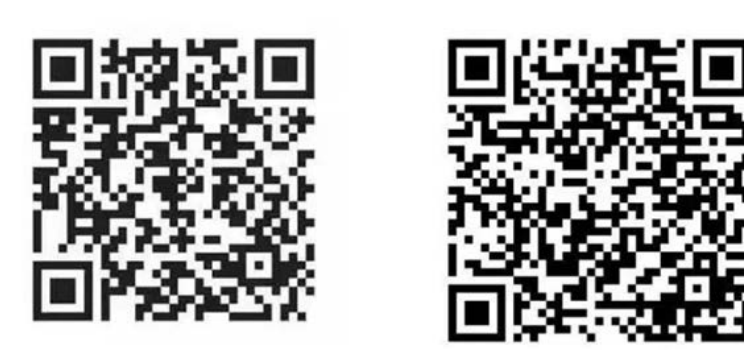

Paso 3 Habilite Wi-Fi en su teléfono y conecte el que comienza con RADAR. La contraseña predeterminada es 123456789.

 $\Box$ 

Para evitar cambios de parámetros no autorizados, le recomendamos que cambie el nombre del radar y contraseña tocando**WIFI**en la página de información del sistema.

Paso 4 Abra la aplicación.

Paso 5 Tocar  $\Box$  en la esquina superior derecha de la página de inicio para conectar el radar.

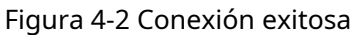

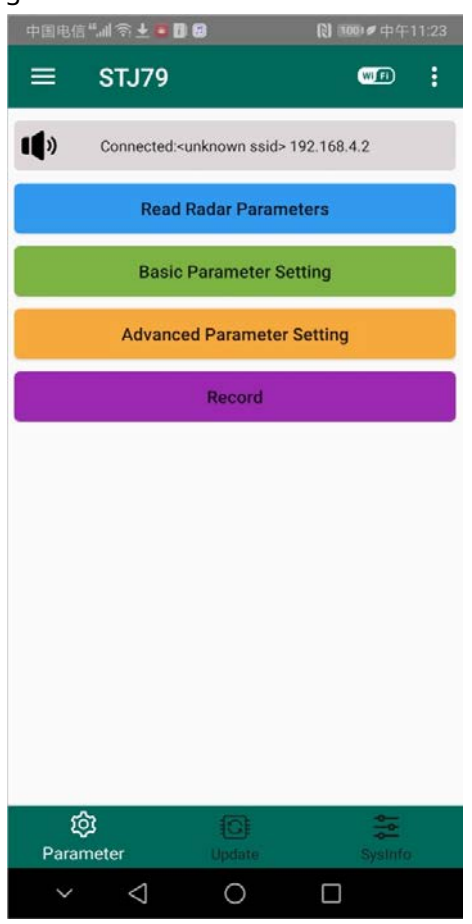

## <span id="page-15-0"></span>**4.2 Configuración de parámetros de radar**

Una vez que el radar está instalado y conectado a la aplicación, debe ajustar los parámetros correspondientes según el sitio real.

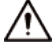

Los parámetros inadecuados pueden aumentar el riesgo de que el brazo de la barrera aplaste los vehículos.

 $\square$ 

Cuando te enfrentas al radar y las luces indicadoras están en la parte superior, tu mano izquierda y derecha están el lado izquierdo y derecho del radar.

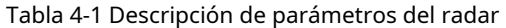

<span id="page-15-1"></span>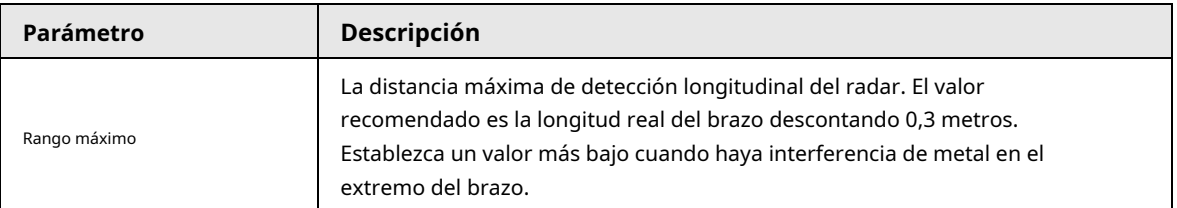

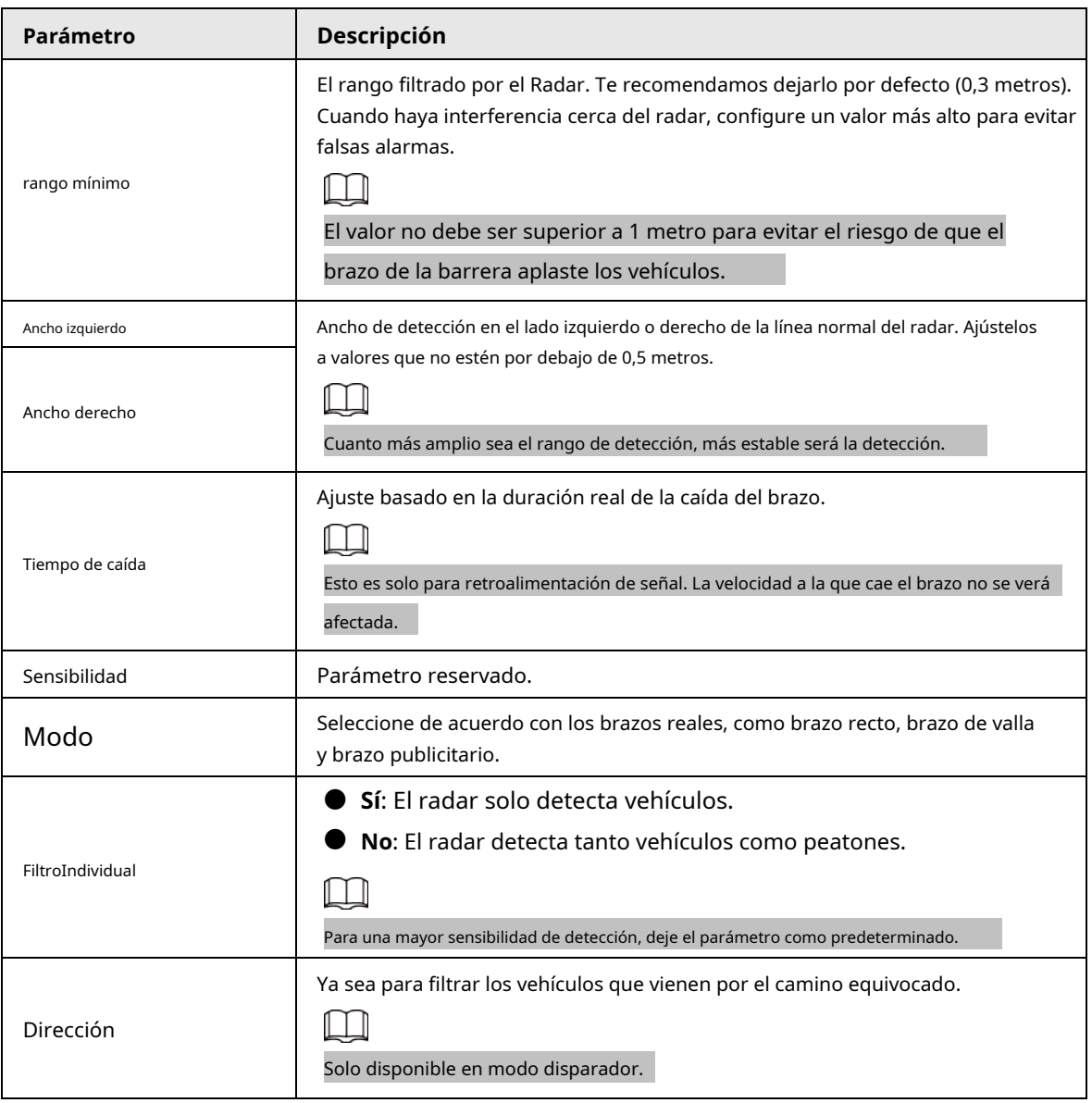

Paso 1 Tocar**Leer parámetros de radar**para ver los parámetros actuales después de que el radar se haya conectado

correctamente.

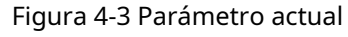

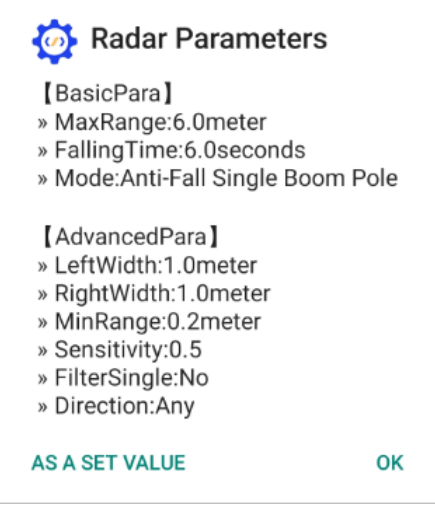

Paso 2 Configurar parámetros básicos y avanzados.

1) Toca**Parámetro básico**y**Parámetro avanzado**en la página de inicio para configurarlos

según sea neces

Figura 4-4 Parámetros básicos

| <b>Basic Parameter Setting</b> |     |  |                 |
|--------------------------------|-----|--|-----------------|
|                                | 3.0 |  | <b>MaxRange</b> |
|                                | 6.0 |  | FallingTime     |
| Anti-Fall Single Boo           |     |  | Mode            |

Figura 4-5 Parámetros avanzados

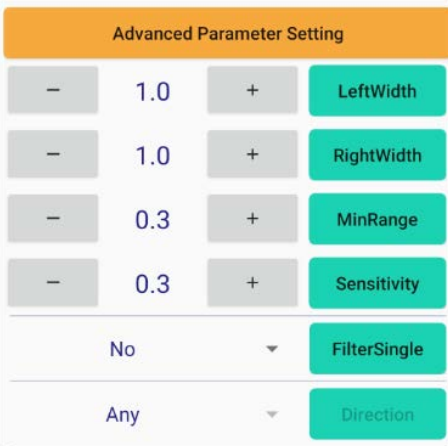

2) Toque el marco verde junto al parámetro correspondiente para guardar la configuración.

# <span id="page-17-0"></span>**4.3 Prueba del radar**

Una vez completada la configuración de parámetros, asegúrese de probar el radar antes de ponerlo en uso.

- El Radar identifica personas y vehículos.
	- 1. Después de abrir la barrera y hacer que una persona ingrese al rango de detección del radar, el indicador verde no se enciende, y después de que la persona se va, el brazo de la barrera no cae. Esto significa que el radar identificó con éxito a la persona.
	- 2. Después de abrir la barrera y conducir un vehículo al rango de detección del radar, el indicador verde se enciende y después de que el vehículo sale, el brazo de la barrera no cae. Esto significa que el radar identificó con éxito el vehículo.
- El brazo de la barrera no golpea a los vehículos.
	- 1. Abra la barrera y conduzca un vehículo a una velocidad inferior a 10 km/h para pasar la barrera. Cuando pasa la barrera, el indicador verde se mantiene encendido y el brazo de la barrera no tiembla ni golpea el vehículo.
	- 2. Abra la barrera y conduzca un vehículo hasta el rango de detección del radar. Detenga el vehículo en el rango de detección durante 1 minuto, el indicador verde se mantiene encendido y el brazo de la barrera no tiembla ni golpea el vehículo.
- El brazo de la barrera no golpea a las personas.
	- 1. Cuando el brazo de la barrera cae después de que sale un vehículo, una persona pasa la barrera, el indicador verde se enciende y el brazo de la barrera no golpea a la persona.
	- 2. Una persona se mueve de un lado a otro en la dirección del brazo de la barrera, el indicador verde permanece encendido y el brazo de la barrera no golpea a la persona.

## <span id="page-18-0"></span>**4.4 Actualización de firmware**

Ver la lista de firmware disponible en la**Actualización de firmware**página.

- Paso 1 Tocar**Actualizar**después de una conexión exitosa.
- Paso 2 Tocar**Seleccionar firmware**. Tocar**Actualizar radar**.
- Paso 3

### Figura 4-6 Actualizar el radar

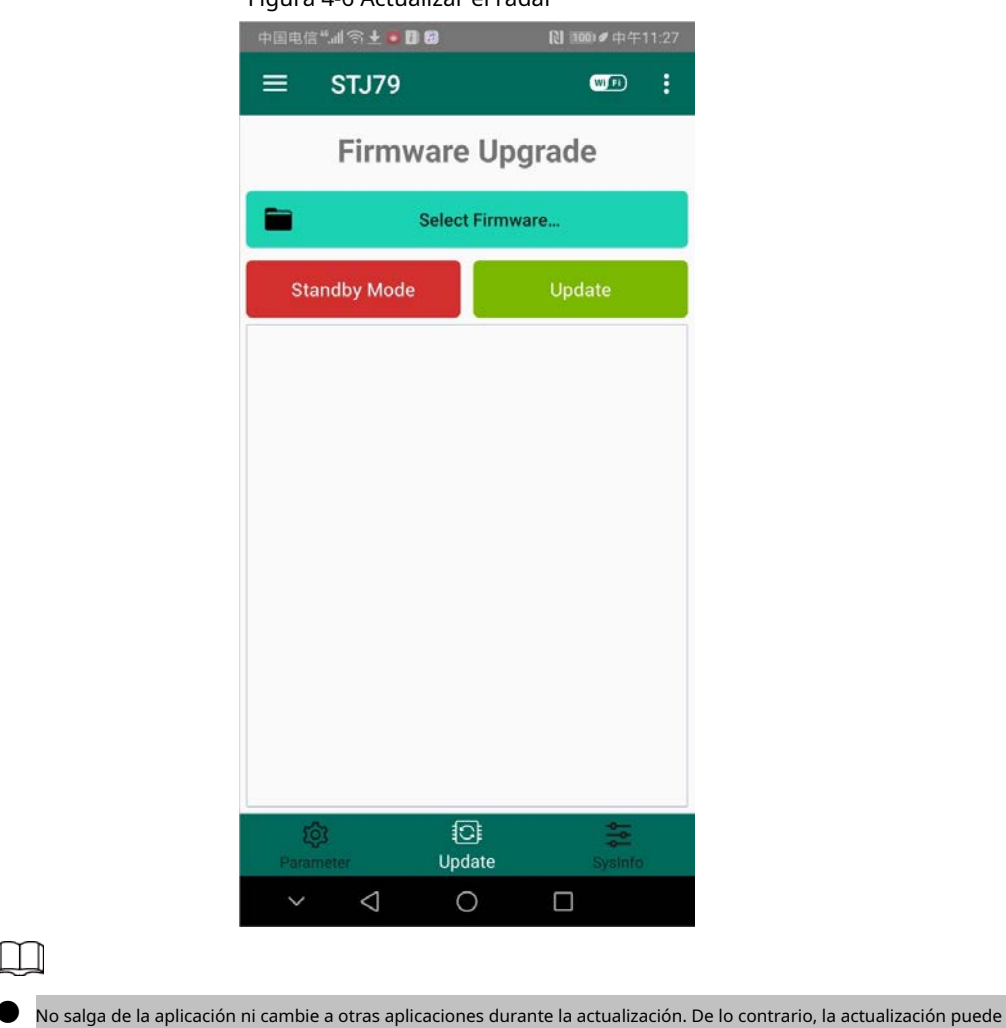

- fallar. ● Si falla la actualización, desconecte y reinicie el radar para restaurar el firmware a la versión anterior.
- versión.
- Comuníquese con el soporte técnico si la actualización sigue fallando o si el radar permanece atascado.

## <span id="page-18-1"></span>**4.5 Visualización de la información del objetivo**

Puede ver los puntos de destino dentro del rango de detección actual del radar y eliminar el ruido de ellos.

Ver puntos de destino

 $\Box$ 

Seleccione**Información del sistema**>**Abierto**para ver los puntos de destino. Tocar**Cerca**, y luego los puntos de destino se muestran con coordenadas detalladas.

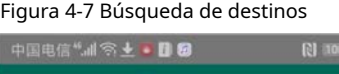

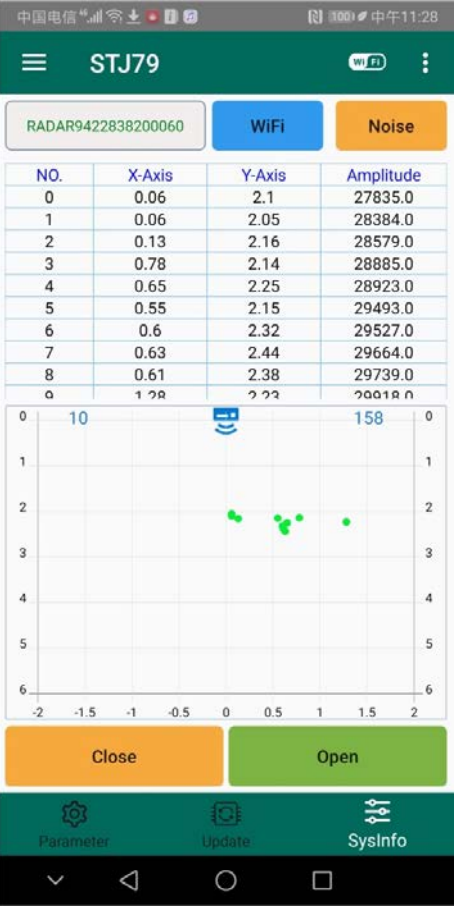

● Eliminar el ruido

Seleccione**Información del sistema**>**Ruido**y luego toque**Eliminar**.

Figura 4-8 Eliminar ruido

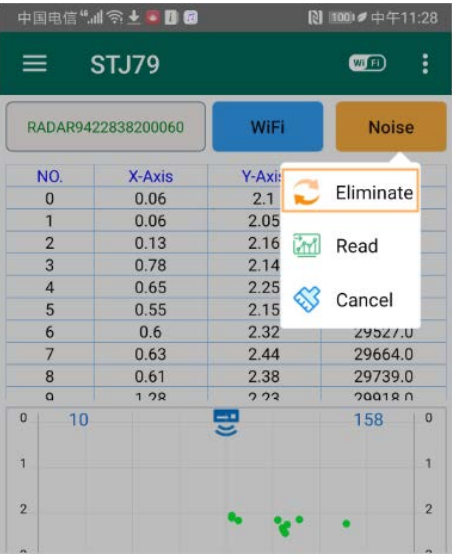

## $\Box$

- Esta función solo está disponible cuando el radar detecta ruido y el brazo de la barrera no puede subir o bajar normalmente.
- Asegúrese de que el brazo de la barrera esté levantado al eliminar el ruido. Si aparecen muchos objetivos falsos, recomienda ajustar el entorno de fondo o iniciar el radar en el aprendizaje de fondo otra vez.

# <span id="page-20-0"></span>**4.6 Otras funciones**

● Toque **en** la esquina superior derecha de la aplicación para ver el manual del producto, el idioma y**Sobre**información del menú, que contiene la versión, la actualización, el protocolo de privacidad, el acuerdo de usuario y otras funciones relacionadas con los permisos de administración. Solo puede acceder a las funciones de administrador con la contraseña de administrador.

## **5 Puesta en marcha del software**

## <span id="page-21-1"></span><span id="page-21-0"></span>**5.1 Instalación del software**

Haga doble clic en setup.exe y siga las instrucciones en pantalla para instalar el software. Cuando se completa la instalación, el Radar genera un acceso directo. 'n,

## <span id="page-21-2"></span>**5.2 Página de inicio del programa**

Haga doble clic en el acceso directo para abrir el software.

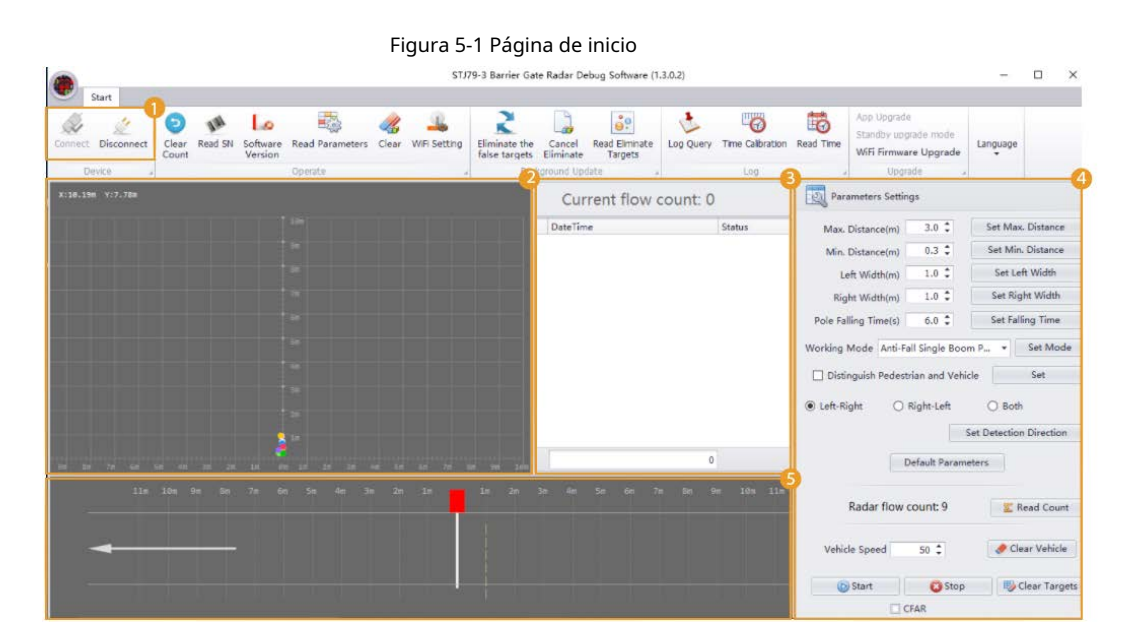

Tabla 5-1 Descripción de la página de inicio

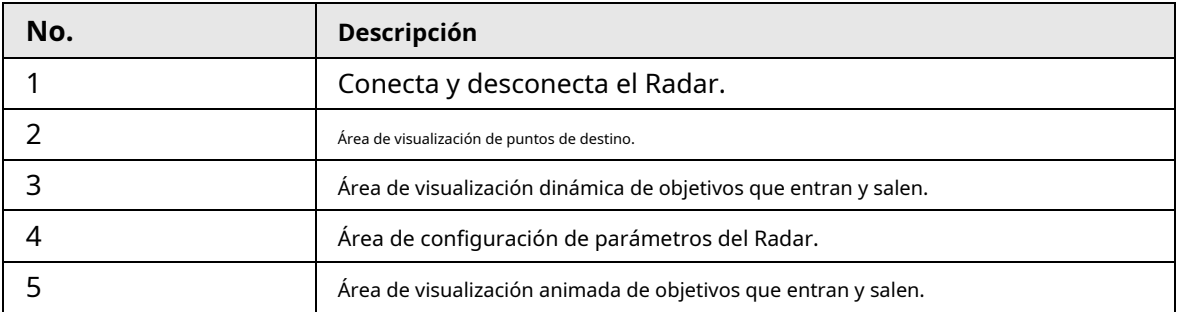

# <span id="page-21-3"></span>**5.3 Conexión del radar**

Hacer clic**Conectar**en la esquina superior izquierda.**Ajuste de conexión**aparece el cuadro de diálogo. Seleccione**ethernet**si el radar es compatible con Wi-Fi. De lo contrario, seleccione**De serie**.

### Figura 5-2 Conexión del radar

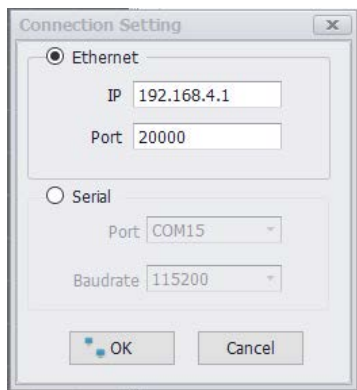

## <span id="page-22-0"></span>**5.3.1 Conexión wifi**

- Paso 1 Encienda el Radar y conecte su PC con el punto de acceso Wi-Fi del Radar. El Wi-Fi
- Paso 2 predeterminado del Radar es RADAR + número de 13 dígitos y la contraseña es 123456789.
- Establezca la IP en 192.168.4.1 y el puerto en 20000. Haga clic Paso 3
- en**OK**. Paso 4

# <span id="page-22-1"></span>**5.3.2 Conexión COM**

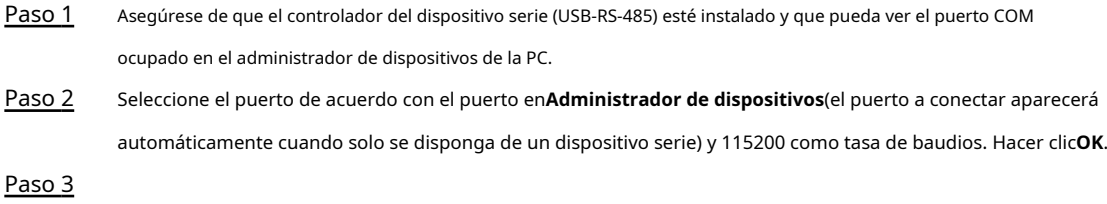

# <span id="page-22-2"></span>**5.4 Borrar cuenta actual**

Hacer clic **v** y luego haga clic**Sí**en la ventana emergente para borrar los datos de flujo.

Figura 5-3 Confirmar borrado

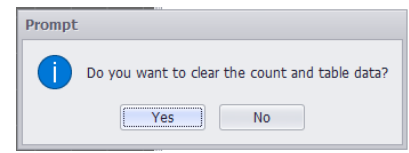

Figura 5-4 Comparación

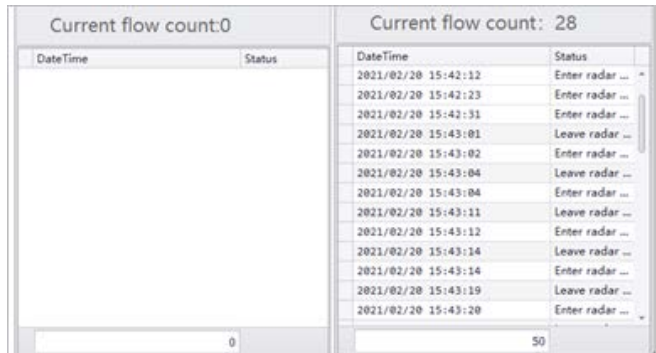

## <span id="page-23-0"></span>**5.5 Configuración de parámetros de radar**

Para obtener descripciones detalladas de los parámetros, consulte l[a Tabla 4-1.](#page-15-1)

### <span id="page-23-1"></span>**5.5.1 Configuración del rango de detección**

Puede configurar el rango de detección del radar, incluido el rango de detección máximo, mínimo, izquierdo y derecho.

Al configurar el parámetro de rango, el efecto correspondiente se muestra en el lado derecho. Haga clic en el botón correspondiente en el lado derecho después de la configuración y aparecerá un aviso para mostrar si la configuración se completó.

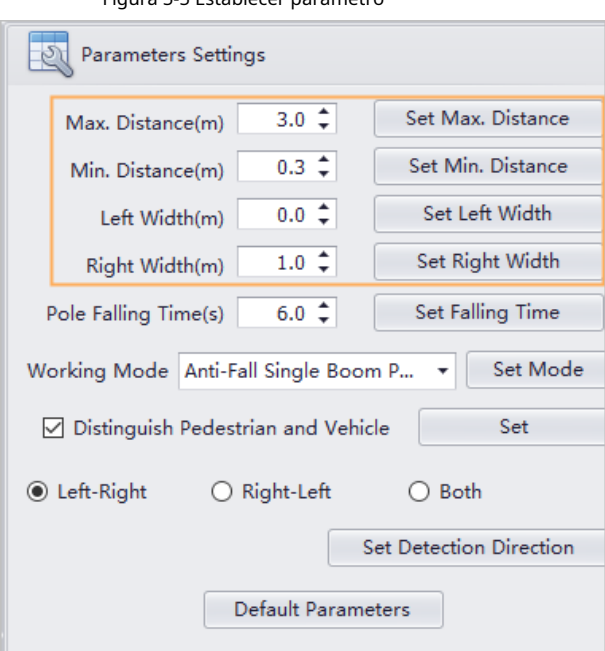

Figura 5-5 Establecer parámetro

### Figura 5-6 Efecto

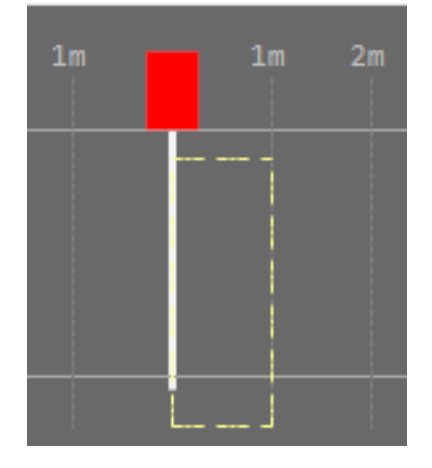

### <span id="page-23-2"></span>**5.5.2 Configuración del tiempo de caída del brazo de la barrera**

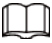

Esta configuración solo está disponible para radares antiaplastamiento.

Configure el tiempo de caída del brazo del radar anti-rotura de acuerdo con el período del brazo de la barrera desde

subiendo hasta caer por completo. El parámetro es solo para retroalimentación, que no tiene impacto en la velocidad de caída del brazo. El tiempo de caída predeterminado es de 6 s. Introduzca el tiempo de caída correspondiente y haga clic en**Establecer tiempo de caída**en el lado derecho.

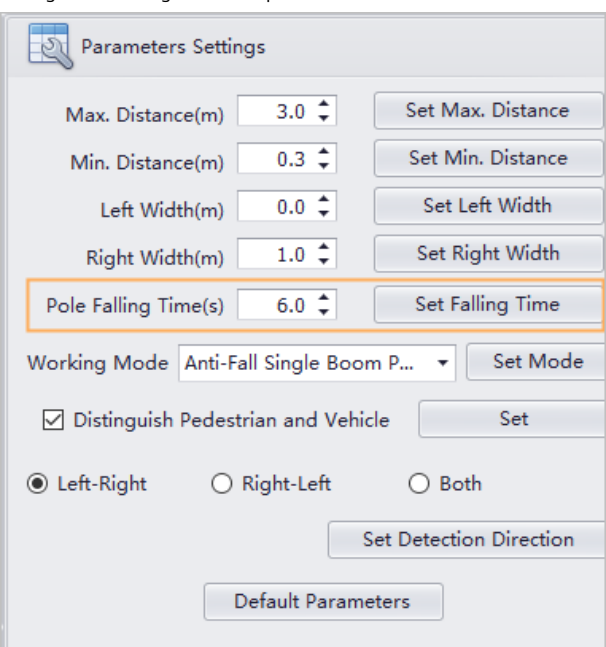

Figura 5-7 Configurar el tiempo de caída del brazo

# <span id="page-24-0"></span>**5.5.3 Distinción de peatones y vehículos**

- Seleccione si desea distinguir a un peatón de un vehículo y, a continuación, haga clic en**Establecer**.
- Seleccione**Distinguir peatón y vehículo**: El radar solo detecta vehículos y solo los vehículos pueden activar el radar.
- Cancelar selección**Distinguir peatón y vehículo**: Tanto las personas como los vehículos pueden activar el radar.

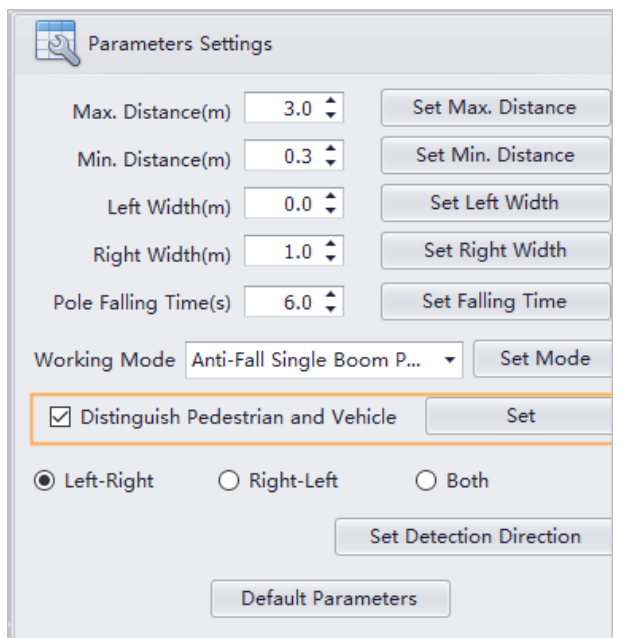

Figura 5-8 Distinguir la configuración de peatones y vehículos

### <span id="page-25-0"></span>**5.5.4 Configuración de la posición del brazo de la barrera**

Seleccione la posición de la barrera de**Poste de pluma en el radar a la izquierda**,**Poste de pluma en el radar a la derecha**,**Poste de pluma simple anticaída**,**Modo de disparo**,**Valla de riel en el radar a la izquierda**y**Cerca de riel en el radar a la derecha**. El efecto correspondiente se muestra en el lado izquierdo.

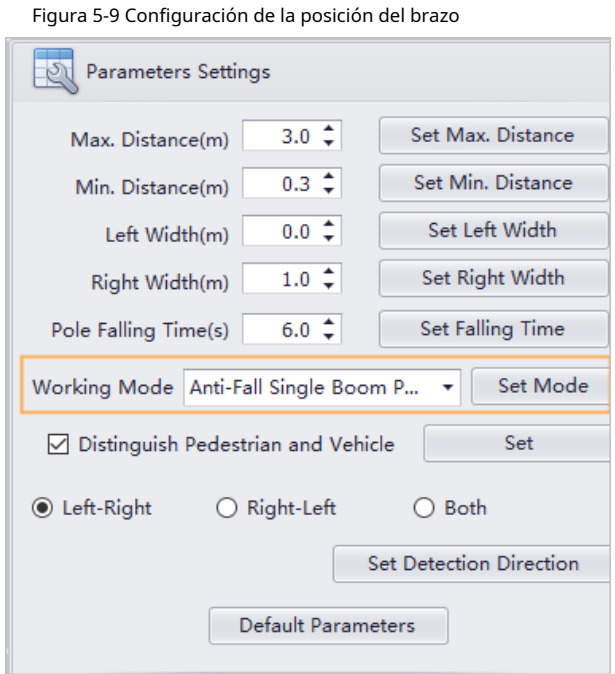

Figura 5-10 Comparación de la posición del brazo

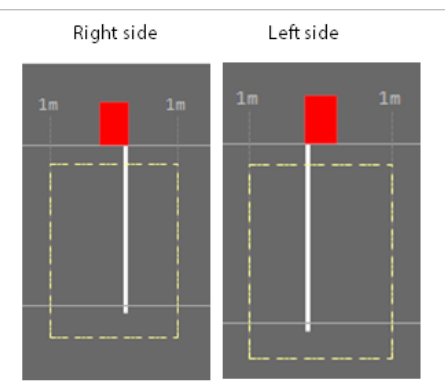

## <span id="page-25-1"></span>**5.5.5 Configuración de la dirección de detección**

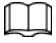

Esta función solo está disponible en modo disparador.

Configure la dirección de los vehículos que se aproximan y el radar detecta solo los vehículos que se aproximan desde la dirección definida.

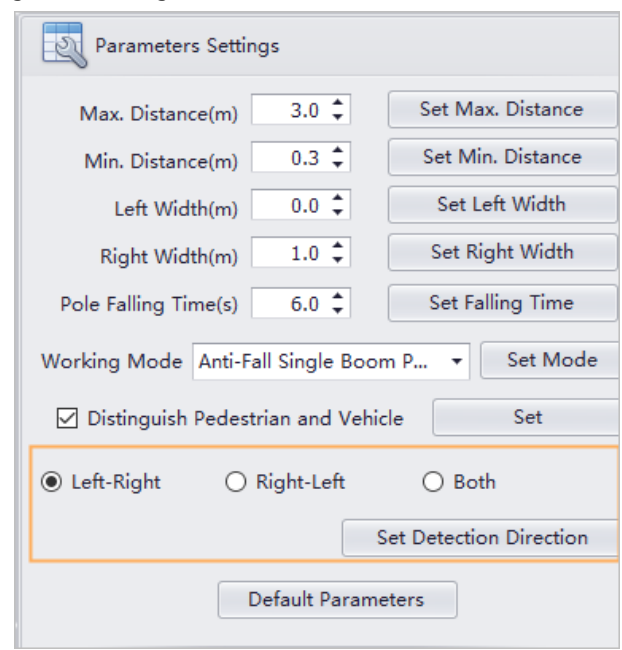

#### Figura 5-11 Configuración de la dirección de detección

### <span id="page-26-0"></span>**5.5.6 Conteo de flujo de radar**

Hacer clic**Conteo de lecturas**para cargar los datos de flujo de vehículos recopilados actualmente.**Leer horas extras** aparece cuando no hay datos cargados y luego debe cargarlos nuevamente.

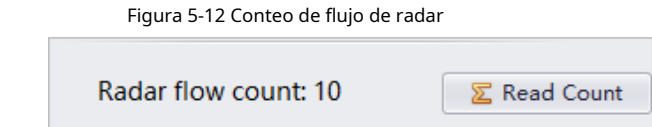

## <span id="page-26-1"></span>**5.5.7 Borrado de conteos**

Hacer clic**Borrar vehículo**para borrar los recuentos de flujo de vehículos anteriores y los datos vuelven a 0.**Borrar horas extra** aparece cuando falla la limpieza, y luego necesita borrar nuevamente. Si tiene éxito, puede volver a contar el flujo de vehículos.

## <span id="page-26-2"></span>**5.5.8 Lectura de parámetros de radar**

Hacer clic**Leer parámetros**para leer las configuraciones de parámetros actuales del radar, y luego puede hacer clic**Sí**para copiar automáticamente esos parámetros a la configuración del radar.

### Figura 5-13 Ver parámetros

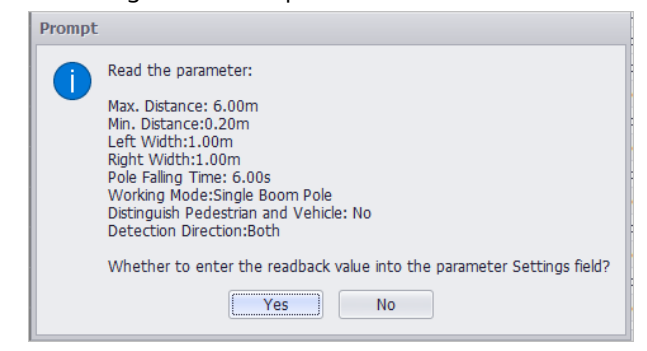

### <span id="page-27-0"></span>**5.5.9 Comprobación de la interferencia de radar**

Puede verificar si hay interferencia frente al radar para la primera puesta en marcha. Hacer clic**comienzo**en la esquina inferior derecha para ver la información del objetivo y haga clic en**Deténgase**para mostrar el valor de la información del objetivo. Si no hay interferencia dentro del rango de detección durante la elevación del brazo, el radar funciona normalmente.

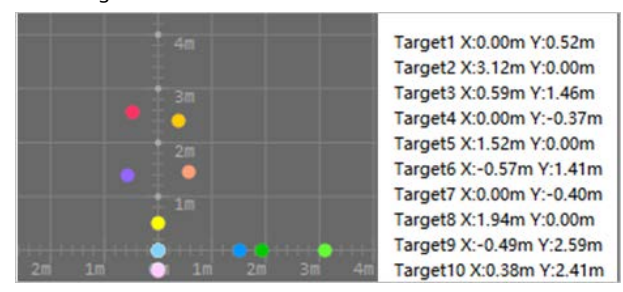

Figura 5-14 Información de destino

# **6 Precauciones**

- <span id="page-28-0"></span>Recomendamos conectar el radar a un adaptador externo de 12 V/1 A para una fuente de alimentación estable. Esto es para evitar afectar el rendimiento del radar.
- Para vehículos pequeños que pasan, la altura de instalación recomendada es de 60 cm. Para el paso de vehículos grandes, la altura de instalación recomendada es de 70 cm.
- Las antenas de radar están ocultas en su interior. Cuando la superficie está cubierta por objetos extraños, como gotas de agua, escarcha, lluvia y nieve, o polvo, el rendimiento del radar puede verse afectado. Limpia el radar a tiempo.
- Asegúrese de que no haya objetos, como cercas de metal, paneles publicitarios, cámaras ANPR o paredes, dentro del rango de detección del radar, para evitar que el radar reciba interferencias.
- No utilice el radar con un brazo de valla y un brazo publicitario en pasajes individuales. Instale otro radar en el otro lado del brazo para garantizar el paso seguro de los vehículos.
- Para situaciones en las que los vehículos que tienen un espacio de más de 1 metro en su cuerpo, como semirremolques y camiones cisterna, recomendamos usar dos radares o controlar los brazos de la barrera a través del control remoto.
- No instale el radar en caminos embarrados o bajo condiciones climáticas extremas, como aguaceros y ventiscas, para evitar afectar el rendimiento del radar.
- Asegúrese de fijar de forma segura la barrera en un ángulo de oscilación no superior a 5°. Además, cuando se instalen barandas fuera del carril, asegúrese de que estén bien fijadas para evitar que el radar se mueva o se tambalee.
- No coloque objetos hechos de metal dentro del rango de un metro del radar. Asegúrese de instalar barandas o badenes que contengan metal lejos del radar.
- No utilice el radar en entornos con fuerte magnetismo.
- Asegúrese de aislar los cables pelados no utilizados después de la instalación.
- Comuníquese con el soporte técnico cuando el Radar se instale en entornos especiales.

# <span id="page-29-0"></span>**Apéndice 1 Recomendaciones sobre ciberseguridad**

#### **Acciones obligatorias que se deben tomar para la seguridad básica de la red del dispositivo:**

#### 1.**Utilice contraseñas seguras**

- Consulte las siguientes sugerencias para establecer contraseñas:
- La longitud no debe ser inferior a 8 caracteres.
- Incluya al menos dos tipos de caracteres; los tipos de caracteres incluyen letras mayúsculas y minúsculas, números y símbolos.
- No contenga el nombre de la cuenta o el nombre de la cuenta en orden inverso.
- No utilice caracteres continuos, como 123, abc, etc.
- No utilice caracteres superpuestos, como 111, aaa, etc.

#### 2.**Actualice el firmware y el software del cliente a tiempo**

- De acuerdo con el procedimiento estándar en la industria tecnológica, recomendamos mantener actualizado el firmware de su dispositivo (como NVR, DVR, cámara IP, etc.) para garantizar que el sistema esté equipado con los últimos parches y correcciones de seguridad. Cuando el dispositivo está conectado a la red pública, se recomienda habilitar la función de "comprobación automática de actualizaciones" para obtener información oportuna de las actualizaciones de firmware lanzadas por el fabricante.
- Le sugerimos que descargue y utilice la última versión del software del cliente.

**Recomendaciones "agradables de tener" para mejorar la seguridad de la red de su dispositivo:**

### 1.**Protección Física**

Le sugerimos que realice una protección física al dispositivo, especialmente a los dispositivos de almacenamiento. Por ejemplo, coloque el dispositivo en un gabinete y una sala de computadoras especiales, e implemente un control de permisos de acceso y administración de claves bien hecho para evitar que el personal no autorizado realice contactos físicos, como dañar el hardware, la conexión no autorizada de un dispositivo extraíble (como un disco flash USB). , puerto serie), etc.

#### 2.**Cambie las contraseñas regularmente**

Le sugerimos que cambie las contraseñas regularmente para reducir el riesgo de ser adivinadas o descifradas.

#### 3.**Establecer y actualizar contraseñas Restablecer información a tiempo**

El dispositivo admite la función de restablecimiento de contraseña. Configure la información relacionada para restablecer la contraseña a tiempo, incluido el buzón del usuario final y las preguntas de protección de contraseña. Si la información cambia, modifíquela a tiempo. Al establecer preguntas de protección de contraseña, se sugiere no utilizar aquellas que se pueden adivinar fácilmente.

#### 4.**Habilitar bloqueo de cuenta**

La función de bloqueo de cuenta está habilitada de forma predeterminada y le recomendamos que la mantenga activada para garantizar la seguridad de la cuenta. Si un atacante intenta iniciar sesión varias veces con la contraseña incorrecta, la cuenta correspondiente y la dirección IP de origen se bloquearán.

#### 5.**Cambiar HTTP predeterminado y otros puertos de servicio**

Le sugerimos que cambie el HTTP predeterminado y otros puertos de servicio a cualquier conjunto de números entre 1024 y 65535, lo que reduce el riesgo de que personas ajenas puedan adivinar qué puertos está utilizando.

#### 6.**Habilitar HTTPS**

Le sugerimos que habilite HTTPS, para que visite el servicio web a través de un canal de comunicación seguro.

#### 7.**Enlace de dirección MAC**

Le recomendamos vincular la dirección IP y MAC de la puerta de enlace al dispositivo, reduciendo así

el riesgo de suplantación de ARP.

#### 8.**Asigne cuentas y privilegios de manera razonable**

De acuerdo con los requisitos comerciales y de gestión, agregue usuarios razonablemente y asígneles un conjunto mínimo de permisos.

#### 9.**Deshabilite los servicios innecesarios y elija modos seguros**

Si no es necesario, se recomienda desactivar algunos servicios como SNMP, SMTP, UPnP, etc., para reducir los riesgos.

Si es necesario, se recomienda encarecidamente que utilice modos seguros, incluidos, entre otros, los siguientes servicios:

- SNMP: elija SNMP v3 y configure contraseñas de cifrado y contraseñas de autenticación seguras.
- SMTP: Elija TLS para acceder al servidor de buzones.
- FTP: elija SFTP y configure contraseñas seguras.
- Punto de acceso AP: elija el modo de encriptación WPA2-PSK y configure contraseñas seguras.

#### 10**Transmisión encriptada de audio y video**

Si el contenido de sus datos de audio y video es muy importante o confidencial, le recomendamos que utilice la función de transmisión encriptada para reducir el riesgo de robo de datos de audio y video durante la transmisión.

Recordatorio: la transmisión encriptada causará cierta pérdida en la eficiencia de la transmisión.

#### 11**Auditoría segura**

- Verifique a los usuarios en línea: le sugerimos que verifique a los usuarios en línea regularmente para ver si el dispositivo está conectado sin autorización.
- Verifique el registro del dispositivo: al ver los registros, puede conocer las direcciones IP que se usaron para iniciar sesión en sus dispositivos y sus operaciones clave.

#### 12**Registro de red**

Debido a la capacidad de almacenamiento limitada del dispositivo, el registro almacenado es limitado. Si necesita guardar el registro durante mucho tiempo, se recomienda habilitar la función de registro de red para asegurarse de que los registros críticos se sincronizan con el servidor de registro de red para su seguimiento.

#### 13**Construir un entorno de red seguro**

Para garantizar mejor la seguridad del dispositivo y reducir los posibles riesgos cibernéticos, recomendamos:

- Deshabilite la función de mapeo de puertos del enrutador para evitar el acceso directo a los dispositivos de intranet desde una red externa.
- La red debe dividirse y aislarse de acuerdo con las necesidades reales de la red. Si no hay requisitos de comunicación entre dos subredes, se sugiere usar VLAN, GAP de red y otras tecnologías para dividir la red, a fin de lograr el efecto de aislamiento de la red.
- $\blacktriangleright$  Establezca el sistema de autenticación de acceso 802.1x para reducir el riesgo de acceso no autorizado a redes privadas.
- Habilite la función de filtrado de direcciones IP/MAC para limitar el rango de hosts que pueden acceder al dispositivo.